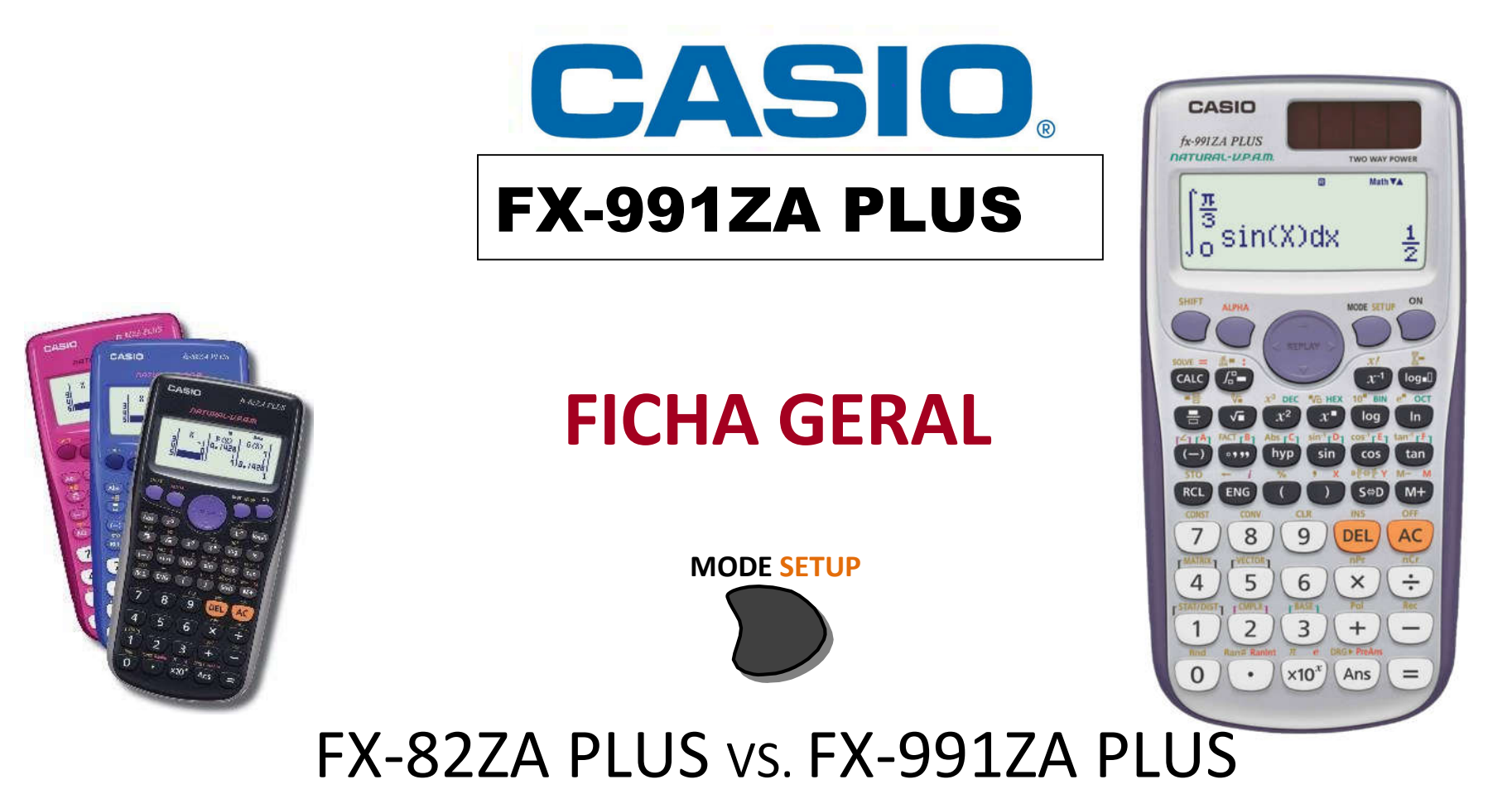

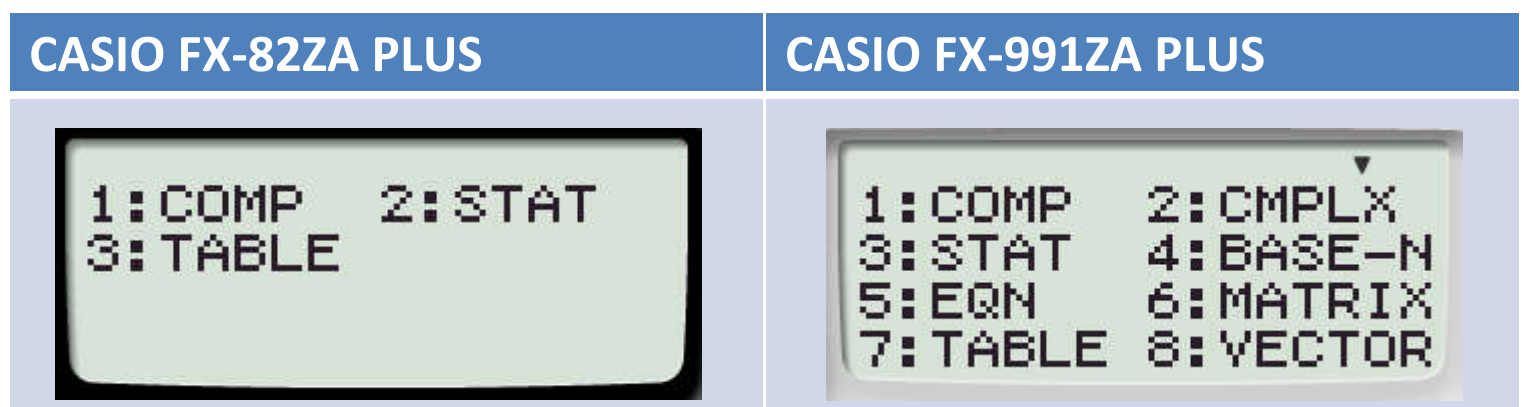

### **NOVAS FUNCIONALIDADES**

• Cálculo de **Q1, Med, Q3** no modo Estatístico

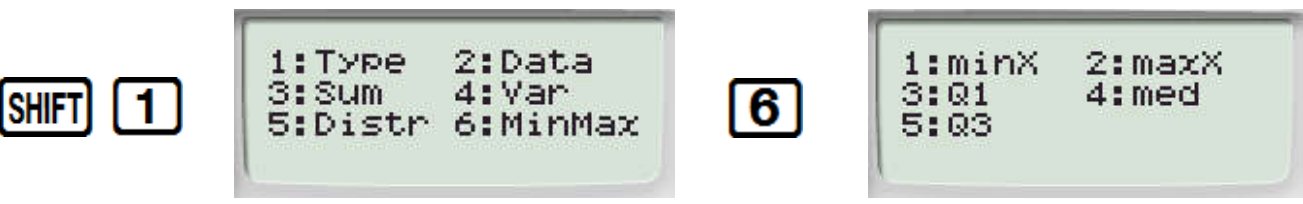

• Tabela para DUAS FUNÇÕES - f(*x*) & g(*x*)

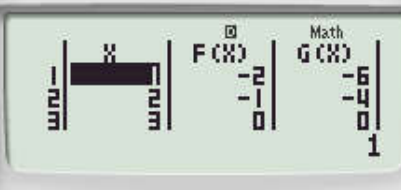

• Cálculo de Mín/Máx no modo Equação (EQN)

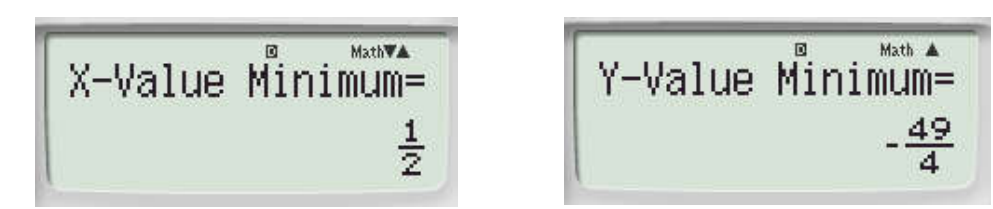

• Apresentação de Sem Solução/Solução infinita (No Solution/Infinite Sol, respectivamente) no modo EQN

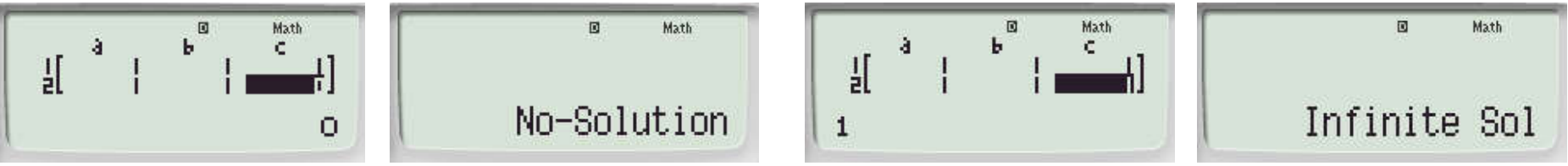

### **NOVAS FUNCIONALIDADES**

- Comando para *Resultado Anterior*
- *n-*ésima potência de um número complexo
- Cálculo de Distribuições

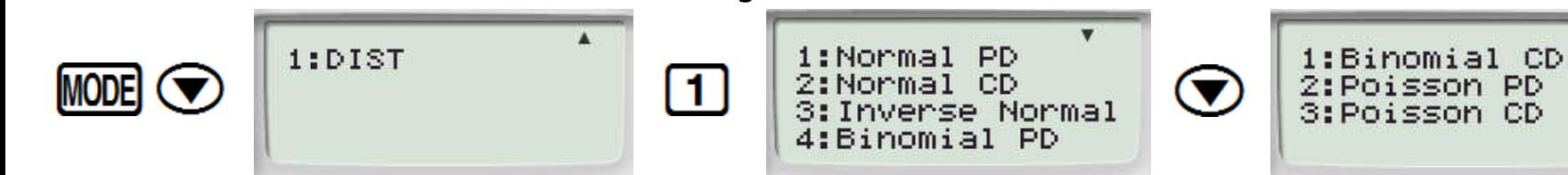

- Factorização em números primos **MACT FB**
- Encerramento automático- 10min/60min

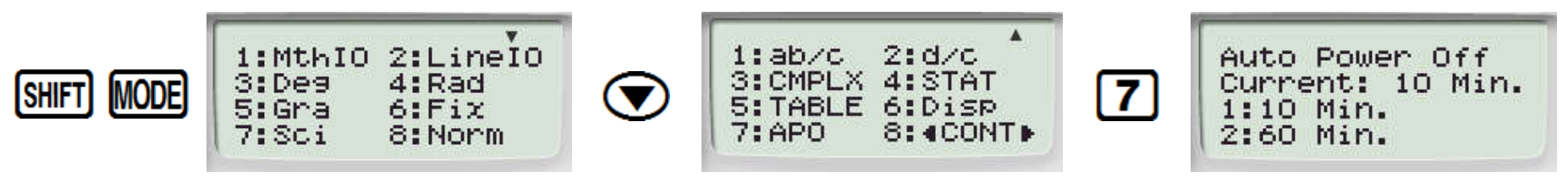

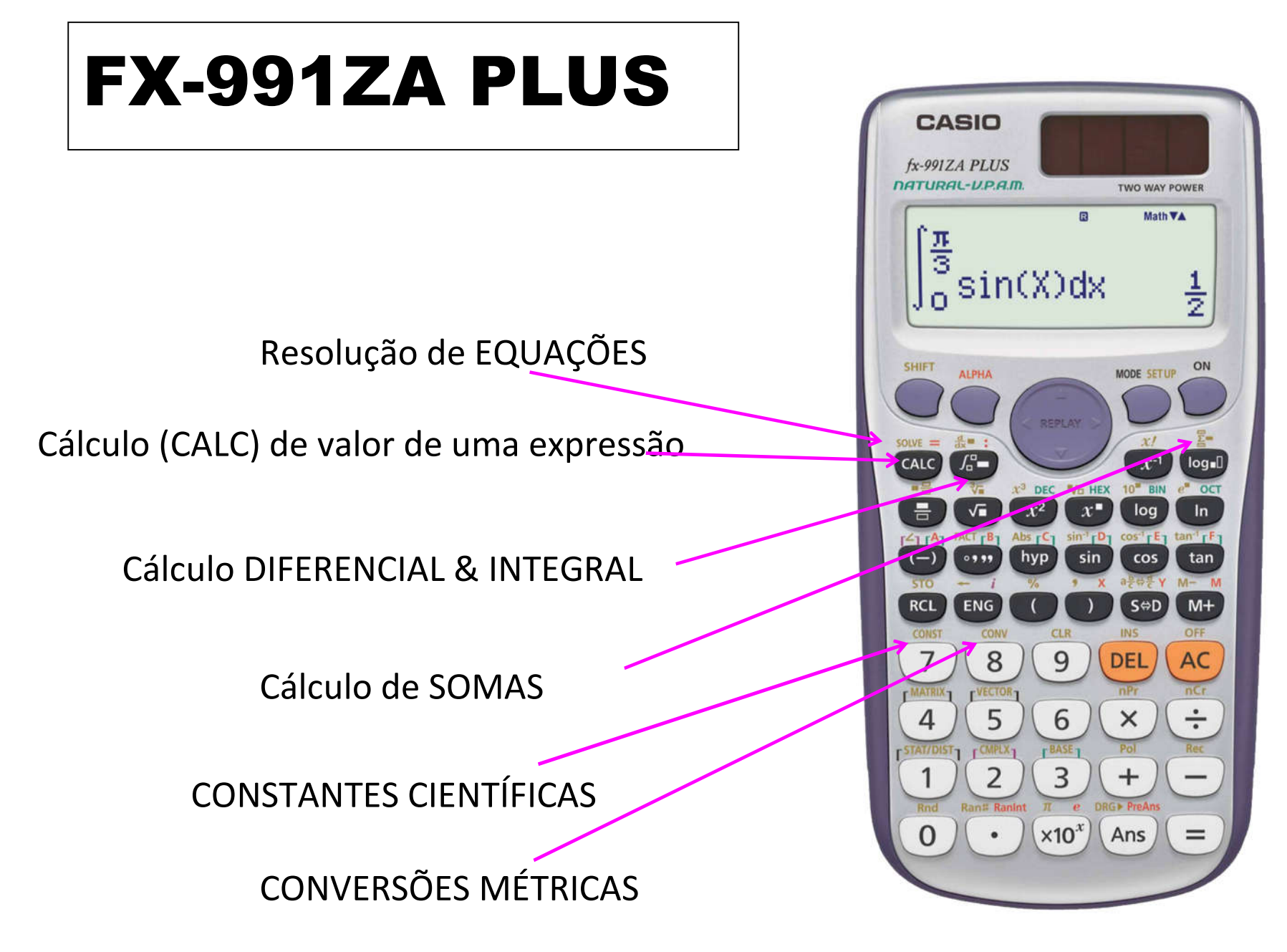

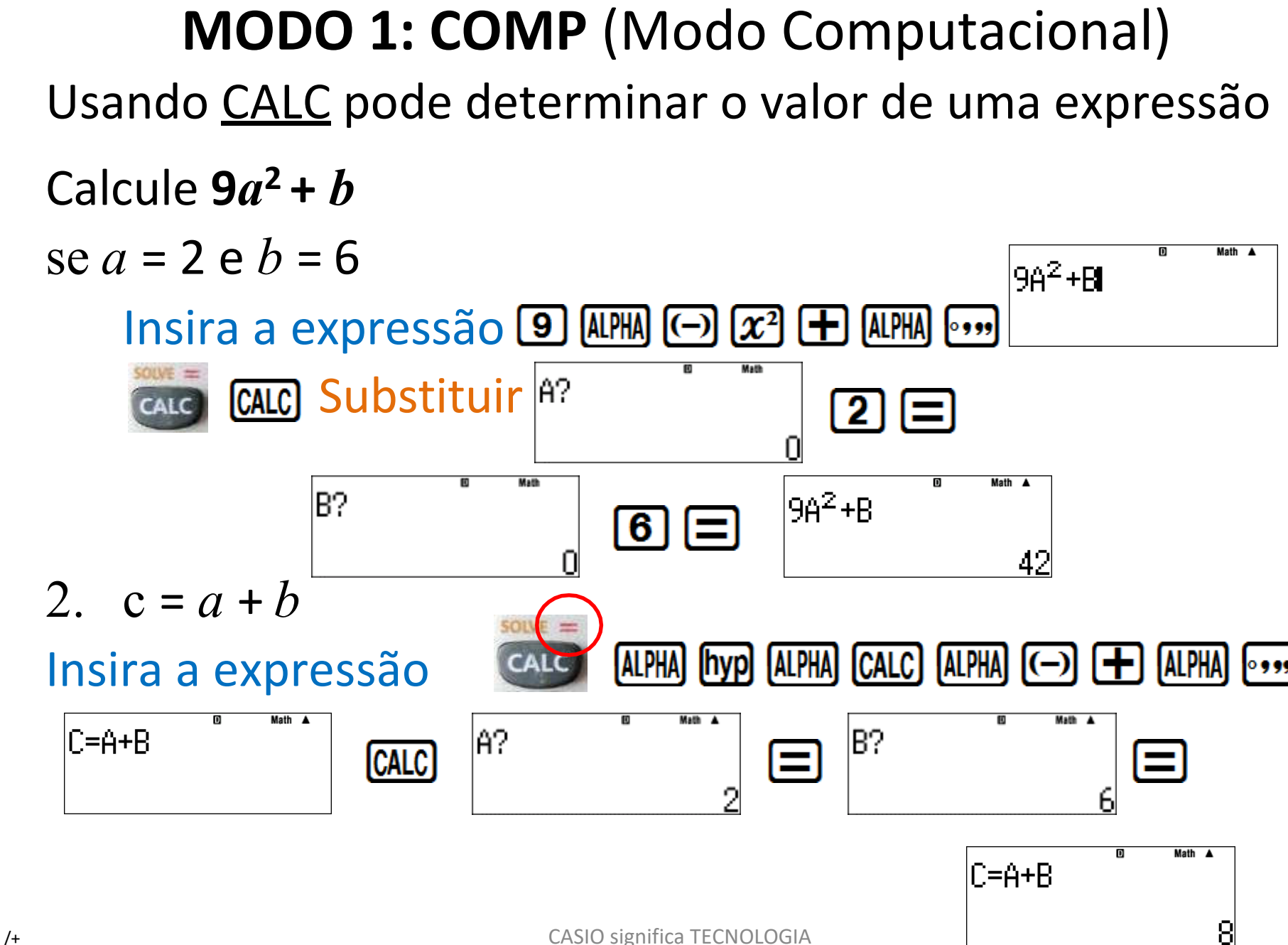

Use SOLVE para determinar a solução de equações

$$
y = 9x - 24a + bc, \text{ onde } a = 2, b = 3 e c = 6
$$

1) Resolva em *x,* quando

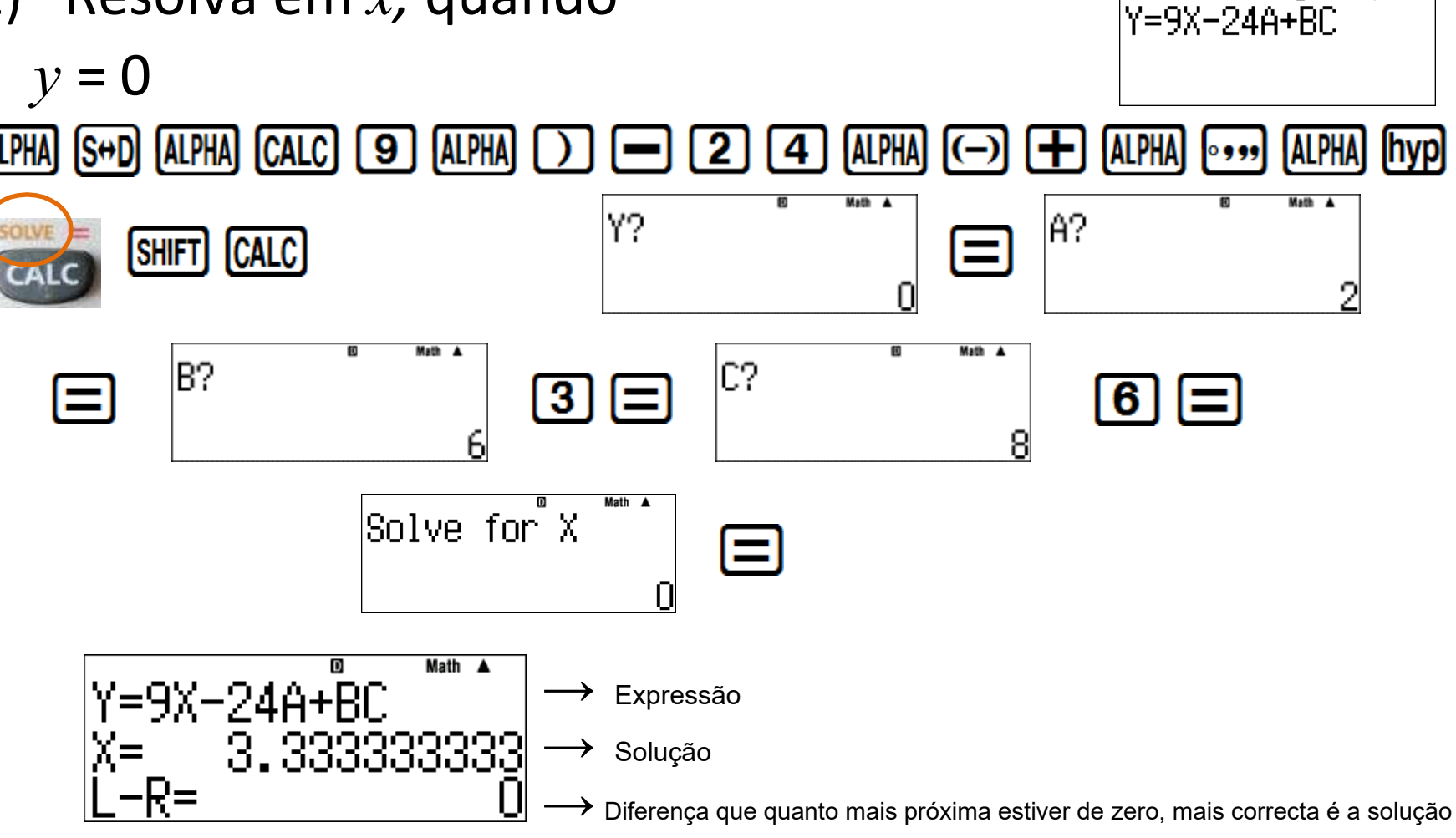

Math A

 $2)$ Resolve em b, quando  $y = 3$ ,  $x = 2$ ,  $a = 2 e c = 6$ 

#### Retorne a expressão

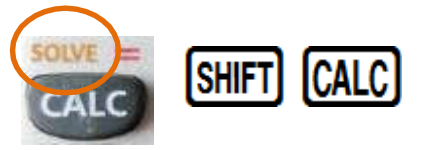

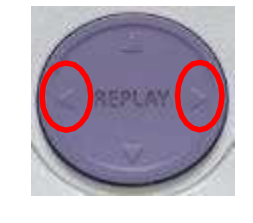

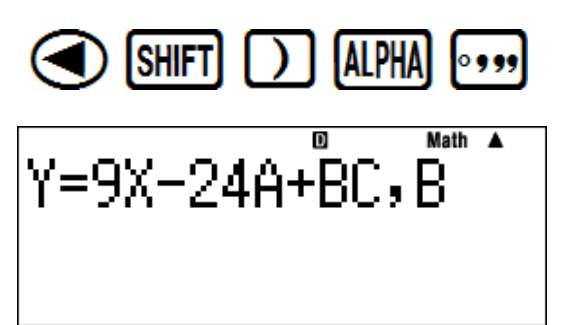

#### Substituição

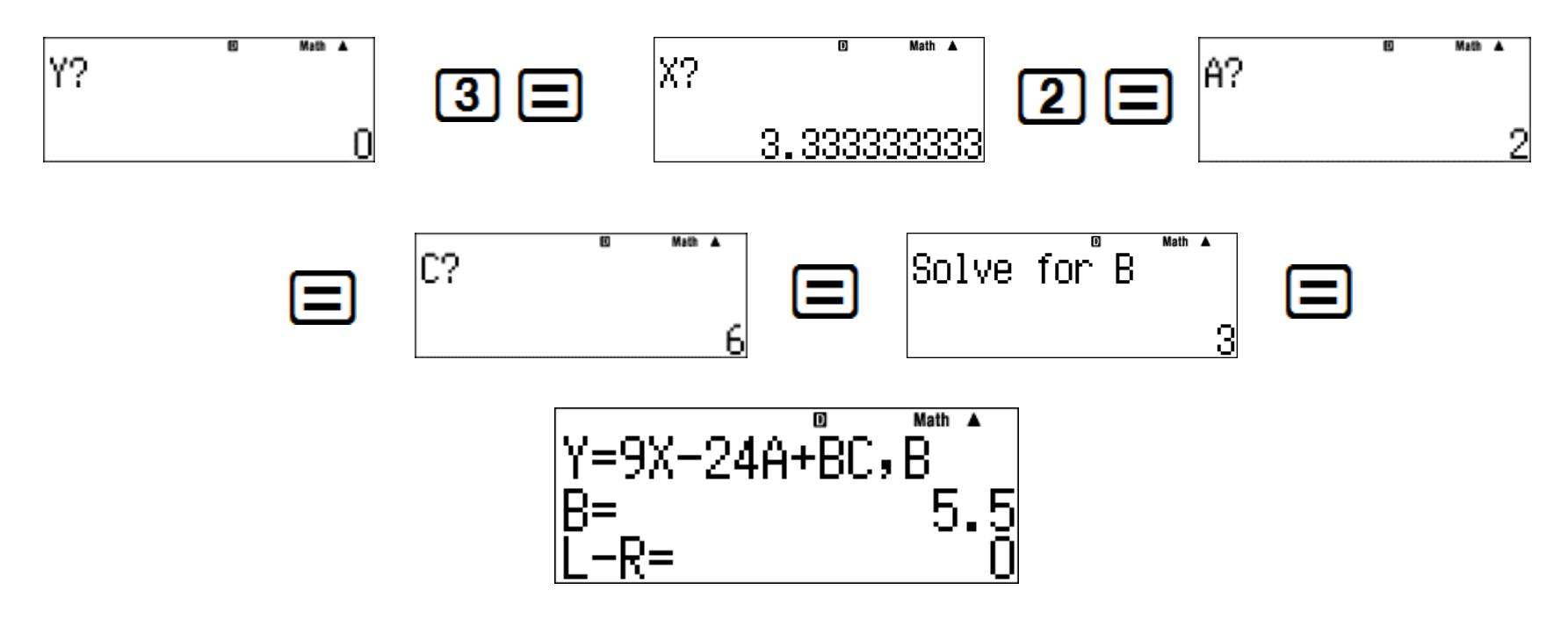

### *Resolve***:** 2  $\log x + 3 \log x = 10$  se  $x = 100$

SOLVE funciona no modo COMPUTACIONAL SOLVE pode determinar variáveis diferentes de "*x* " SOLVE pode resolver diferentes tipos de equações

**--Dicas Tecnológicas da CASIO--** SOMENTE use a Tecla **ON** quando for ligar a sua Calculadora Científica. Para limpar a tela use a tecla **AC**, dessa forma manterá a memória temporária da sua calculadora (veja o sinal no canto superior direito da sua calculadora) Use o Cursor para cima (na Tecla REPLAY) para acessar os cálculos anteriores.

## **MODO 5: EQN** (Equação)

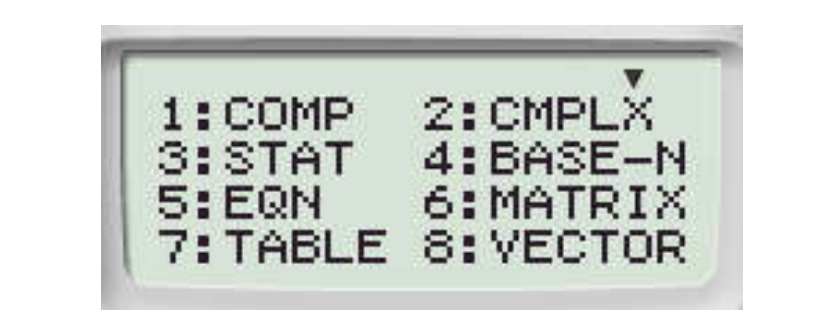

- 1. Sistema de equações (2 variáveis)
- 2. Sistema de equações (3 variáveis)
- 3. Equações Quadráticas
- 4. Equações Cúbicas

1:anX+bnY=cn 2:anX+bnY+cnZ=dn 3:aX2+bX+c=0 4:aX3+bX2+cX+d=0

[5]

# **MODO 5: EQN**

Resolução de um sistema de equações lineares com duas incógnitas.

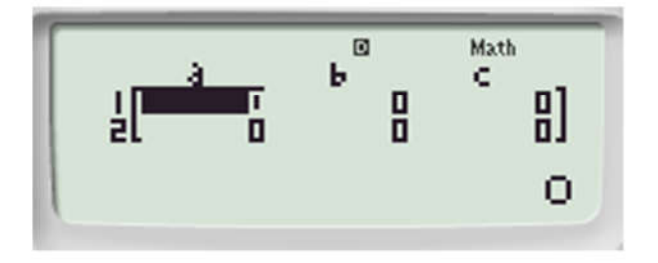

Determine *x* e *y* se:  $3x + 2y = -8$  e  $5x - 4y = -6$ 3日2日日8日5日日4日日6日

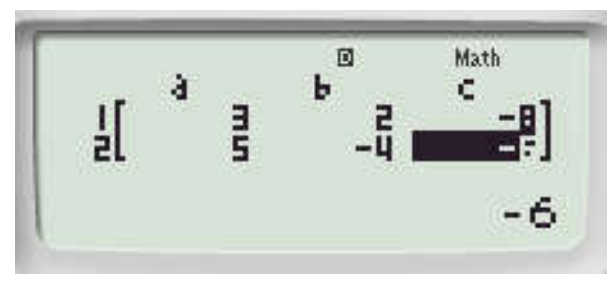

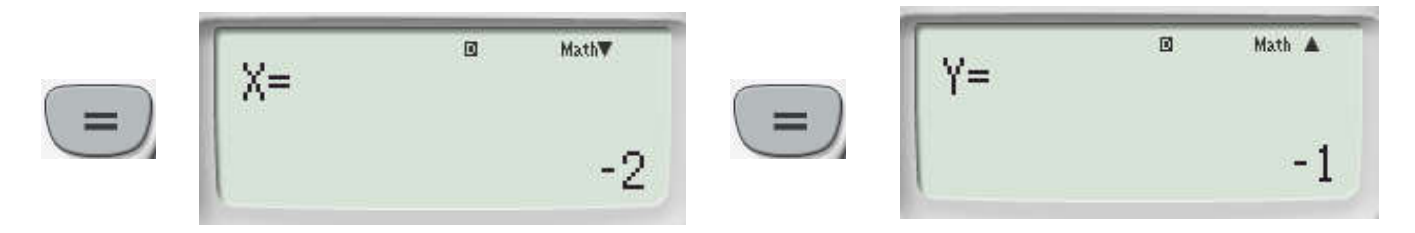

### **MODO 5: EQN**

Resolução de uma EQUAÇÃO CÚBICA

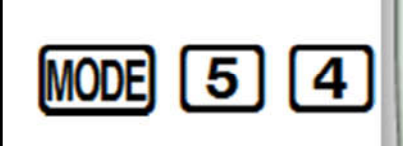

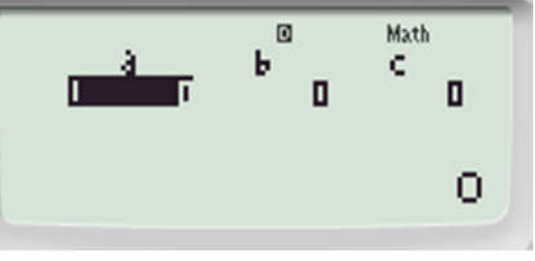

$$
2x^{3} + 3x^{2} = 11x + 6
$$
  
\n
$$
2x^{3} + 3x^{2} - 11x - 6 = 0
$$
  
\n
$$
\boxed{1^{b} = \frac{e^{t} - 1}{-1! \cdot \frac{1}{-1}}}
$$
  
\n
$$
\boxed{2}
$$
  
\n
$$
\boxed{3}
$$
  
\n
$$
\boxed{1}
$$
  
\n
$$
\boxed{1}
$$
  
\n
$$
\boxed{1}
$$
  
\n
$$
\boxed{1}
$$
  
\n
$$
\boxed{3}
$$
  
\n
$$
\boxed{1}
$$
  
\n
$$
\boxed{3}
$$
  
\n
$$
\boxed{1}
$$
  
\n
$$
\boxed{2}
$$
  
\n
$$
\boxed{3}
$$
  
\n
$$
\boxed{1}
$$
  
\n
$$
\boxed{3}
$$
  
\n
$$
\boxed{1}
$$
  
\n
$$
\boxed{2}
$$
  
\n
$$
\boxed{3}
$$
  
\n
$$
\boxed{4}
$$
  
\n
$$
\boxed{5}
$$
  
\n
$$
\boxed{6}
$$
  
\n
$$
\boxed{2}
$$
  
\n
$$
\boxed{2}
$$
  
\n
$$
\boxed{3}
$$
  
\n
$$
\boxed{4}
$$
  
\n
$$
\boxed{5}
$$
  
\n
$$
\boxed{6}
$$
  
\n
$$
\boxed{6}
$$
  
\n
$$
\boxed{2}
$$
  
\n
$$
\boxed{3}
$$
  
\n
$$
\boxed{4}
$$
  
\n
$$
\boxed{5}
$$
  
\n
$$
\boxed{6}
$$
  
\n
$$
\boxed{6}
$$
  
\n
$$
\boxed{6}
$$
  
\n
$$
\boxed{6}
$$
  
\n
$$
\boxed{6}
$$
  
\n
$$
\boxed{7}
$$
  
\n
$$
\boxed{3}
$$
  
\n
$$
\boxed{4}
$$
  
\n
$$
\boxed{5}
$$
  
\n
$$
\boxed{6}
$$
  
\n
$$
\boxed{6}
$$
  
\n
$$
\boxed{6}
$$
  
\n
$$
\boxed{7}
$$

Note que a factorização do polinómio cúbico é:  $(x + 3)(x - 2)(x + 1/2)$ 

## **MODO 5: EQN**

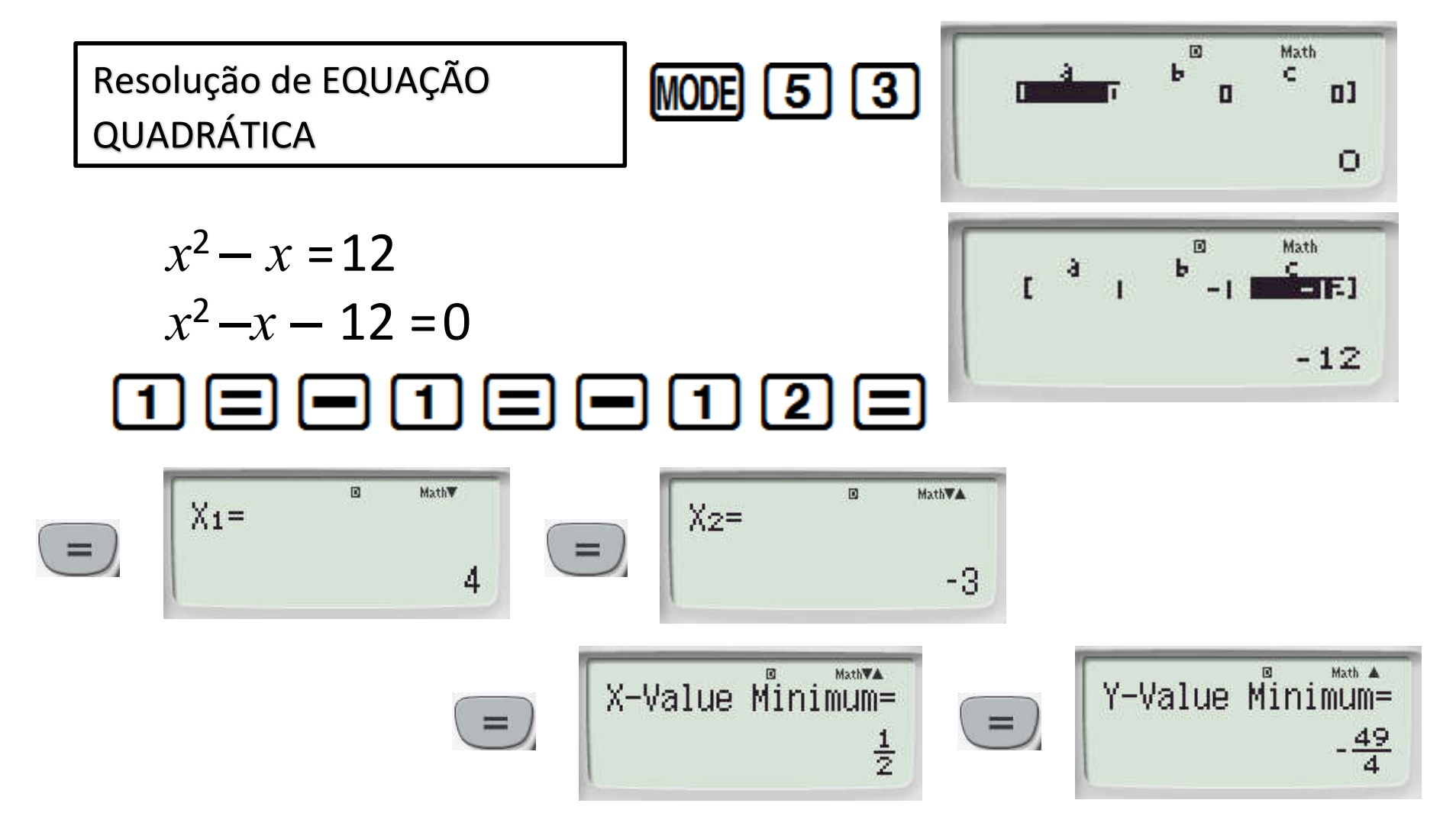

### *Cálculo* **Integração**

Encontre a área da região delimitada pelos gráficos  $f(x) = x^2 - x - 6$  e g(*x*) = *x* - 3

**Passo 1:** Esboce  $f(x) = x^2 - x - 6$  e  $g(x) = x - 3$  no mesmo SCO, use o MODO TABELA para lhe ajudar

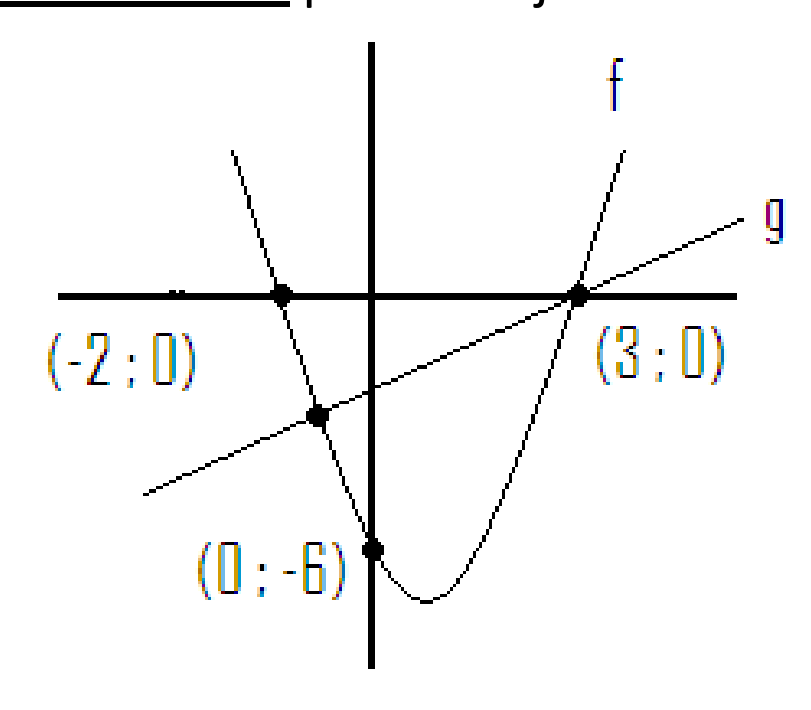

**Passo 2:** Ache a interseção dos dois gráficos Usando o modo EQN: Equação quadrática

$$
x^2 - x - 6 = x - 3
$$

3

$$
x^2-2x-3=0
$$

 $x_1 = 3$  or  $x_2 = -1$  Portanto, nosso intervalo é  $[-1; 3]$ 

**Passo 3:** Defina a integral no modo COMP

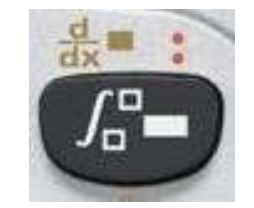

$$
\int_{-1}^{1} (x-3)-(x^2-x-6)dx
$$

#### **Área = 10,667 unidades quadradas**

### Diferencial

Encontre o gradiente do gráfico  $y = 2x^2 + 2x - 5$ , quando  $x = 1$ 

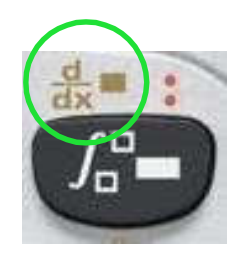

$$
\frac{d}{dx} (2X^2 + 2X - 5) \Big|_{x = 1}
$$

#### **Gradiente = 6**

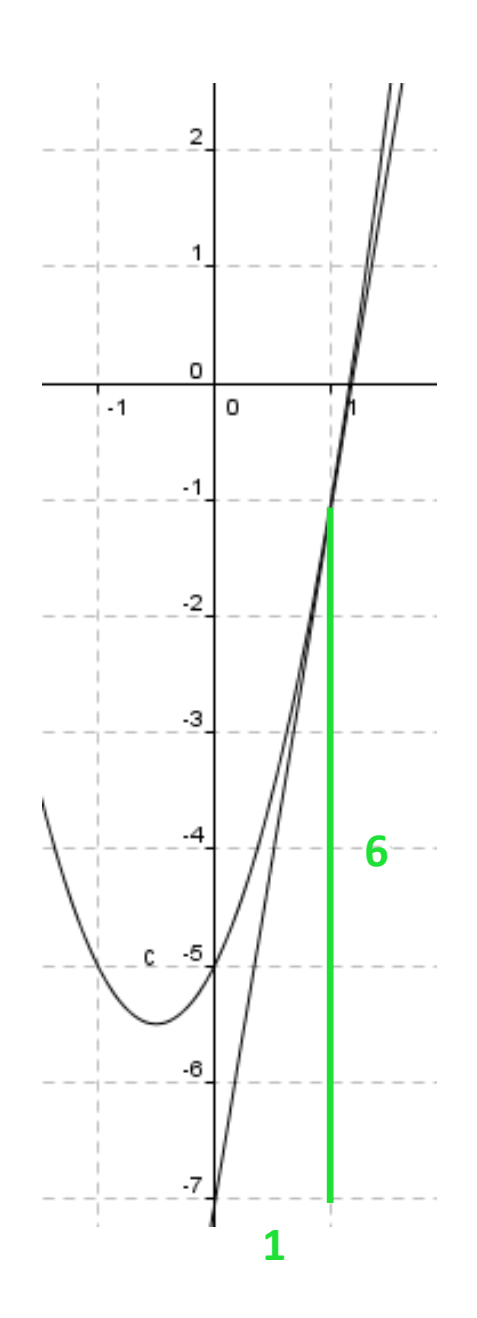

### <u>Νotação Σ</u>

### Escreva a seguinte soma em notação Sigma e determine o seu valor:

 $1x2 + 2x3 + 3x4 + 4x5 + 5x6 + 6x7 + 7x8 + 8x9 + 9x10 + 10x11$ 

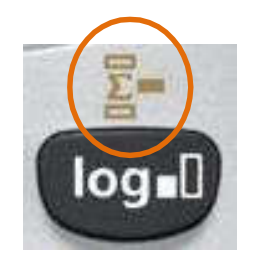

$$
\sum_{x=1}^{10} (X(X+1)) = 440
$$

Veja a parte interior da calculadora

**Constantes Científicas** 

[Shift] [7] (CONST) Número 01 – 40

**Conversões Métricas** 

[Shift] [8] (CONV) Número 01 – 40

## **MODO 2: CMPLX** (Números Complexos)

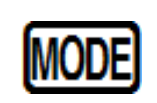

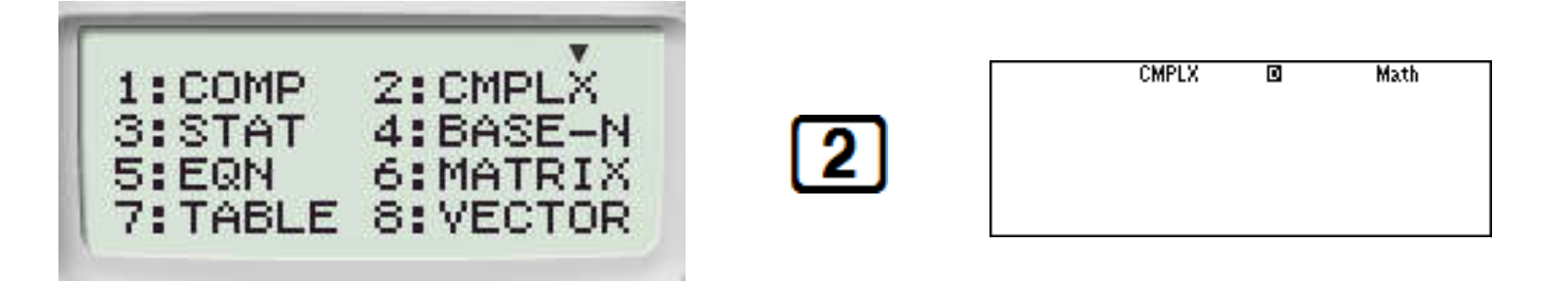

Expresse  $\sqrt{-16}$  em termos de *i*:

$$
\text{G}\boxminus\text{G}\boxminus
$$

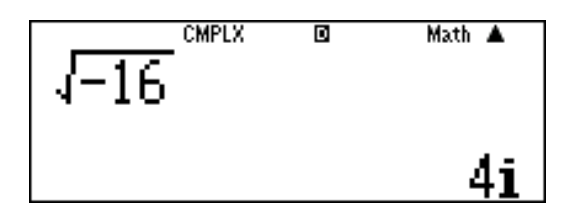

Simplifique  $i^5$  :

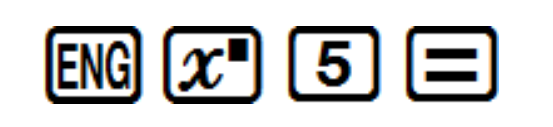

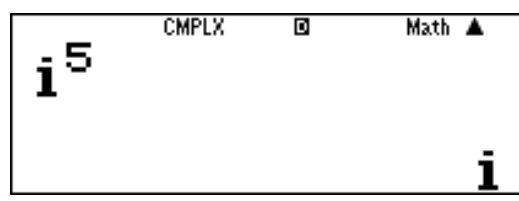

## **MODO 2: CMPLX**

Simplifique  $(8 + 6i) + (3 + 2i)$ :  $\Box$   $\Box$   $\Box$   $\Box$   $\Box$   $\Box$   $\Box$   $\Box$  $\boxed{()}$  3  $\boxed{+}$  2  $\boxed{m}$   $\boxed{()}$   $\boxed{=}$ 

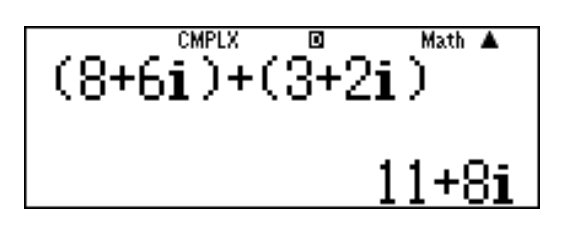

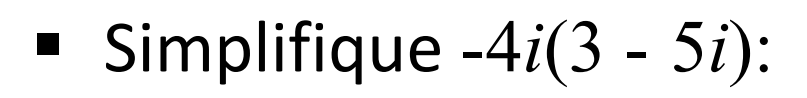

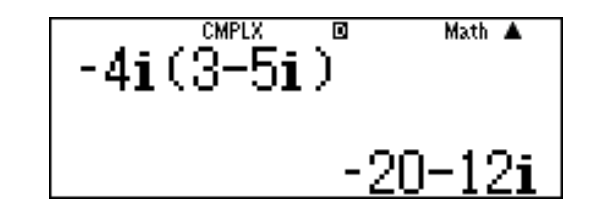

 $\boxed{(\neg)}$   $\boxed{4}$   $\boxed{ERG}$   $\boxed{()}$   $\boxed{3}$   $\boxed{=}$   $\boxed{5}$   $\boxed{ERG}$   $\boxed{()}$   $\boxed{=}$ 

$$
-5+9i
$$

**Simplifique**  $1-2i$ 

 $\boxed{()}$ <br> $\boxed{()}$ <br> $\boxed{()}$ <br> $\boxed{5}$ <br> $\boxed{+}$ <br> $\boxed{9}$ <br> $\boxed{]}$ <br> $\boxed{=}$ <br> $\boxed{1}$ <br> $\boxed{=}$ <br>\\ \boxed{2}<br><br/><math display="inline">\boxed{m}

$$
\left[\begin{array}{cc} \frac{(\sqrt{3} + \sqrt{3})}{1 - 2i} & \frac{1}{2} \\ \frac{1 - 2i}{1 - 2i} & \frac{1}{5}i \end{array}\right]
$$

### **MODO 2: CMPLX**

Submenu

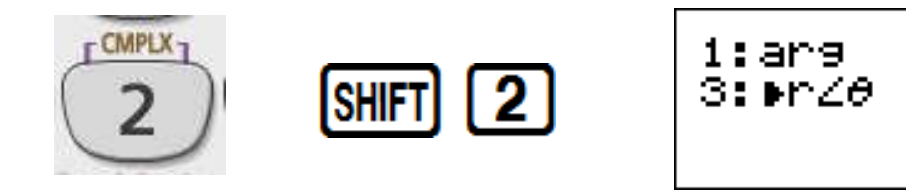

**Encontre o par conjugado de -3 + 7***i***:** 

 $203007$ 

**CMPLX** Math A  $\overline{\mathbf{R}}$ Conjg $(-3+7i)$  $-3-7i$ 

2:Conja

4:Wa+bi

**Encontre o módulo e o argumento de**  $1 + i$ :

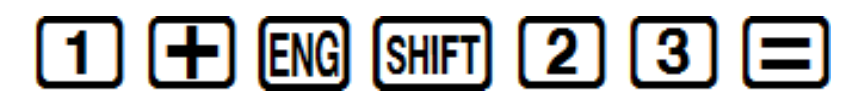

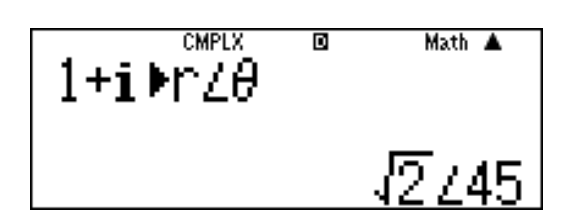

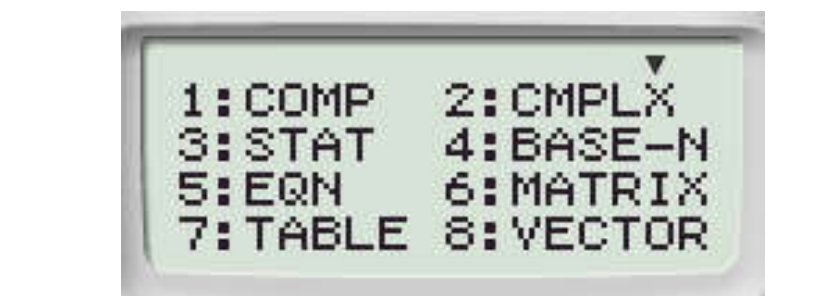

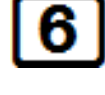

#### *Execute cálculos envolvendo matrizes de até 3x3.*

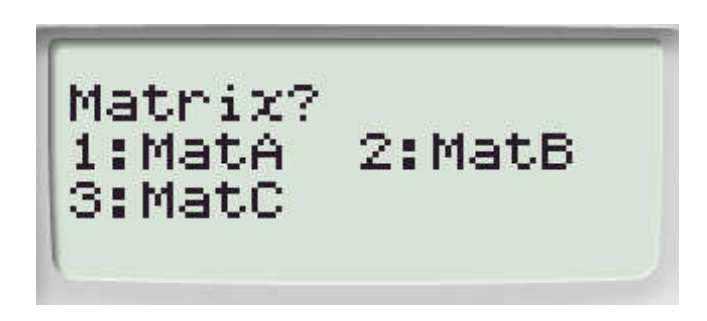

Para executar cálculos envolvendo matrizes, atribua os dados das matrizes as variáveis especiais (**MatA**, **MatB**, **MatC**) e use-as nos cálculos.

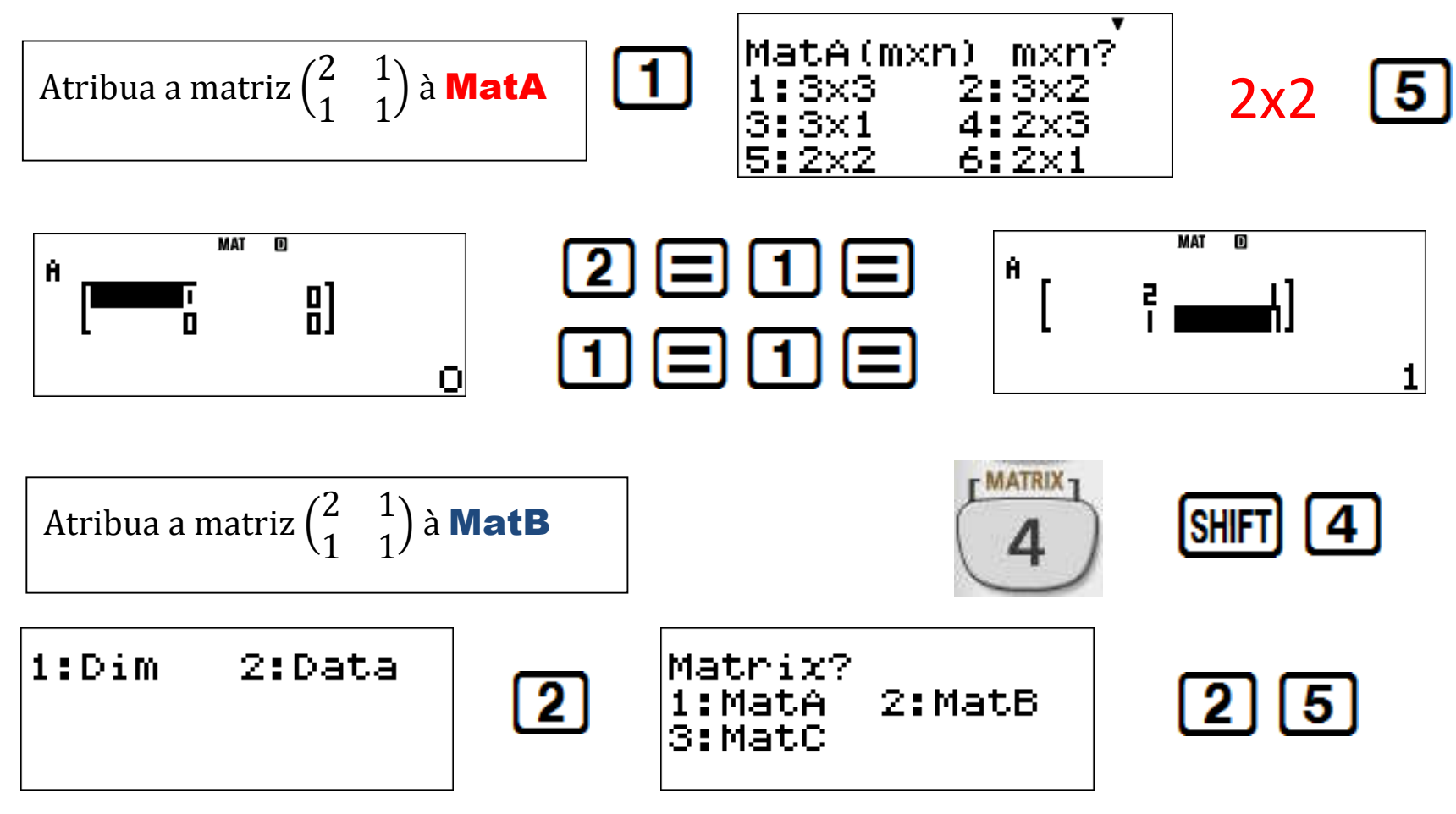

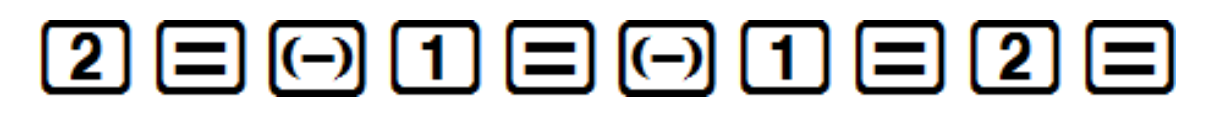

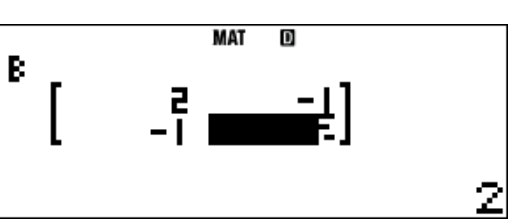

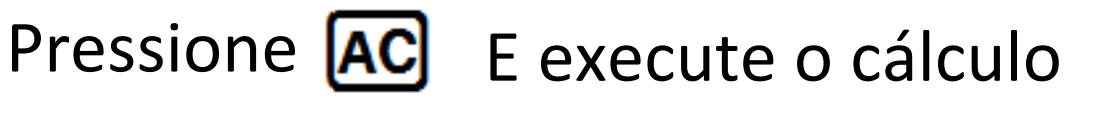

Submenu

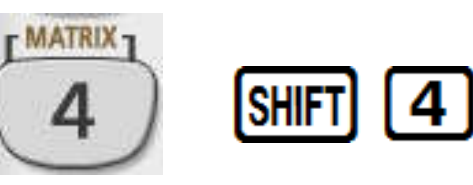

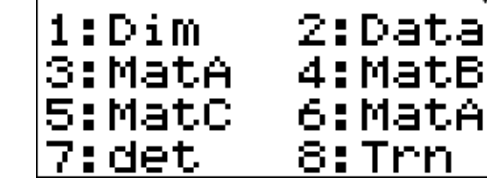

6:MatAns 8:Irn

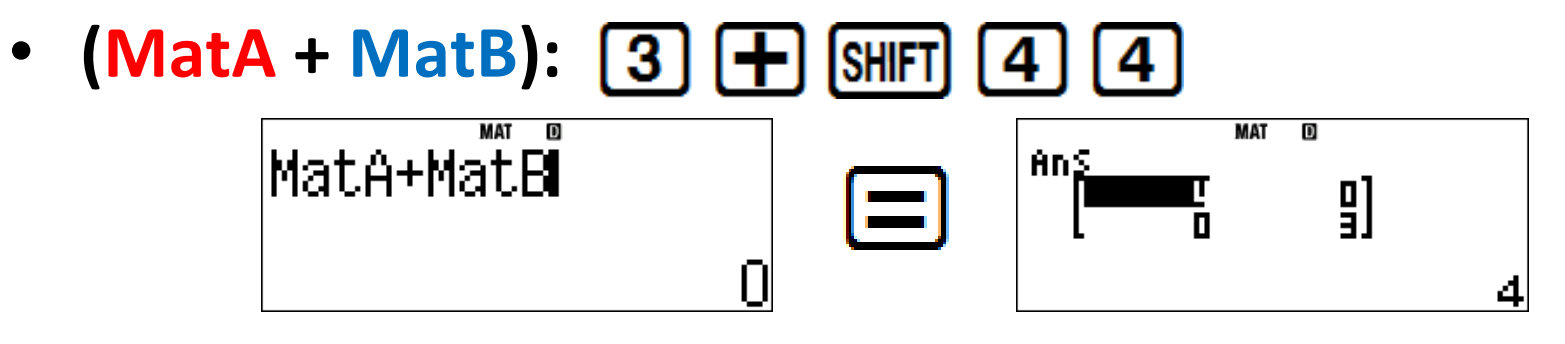

Ω

• (MatA - MatB): [SHIFT] |AC| 4

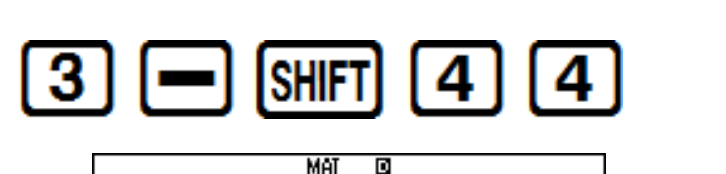

MatA-MatB

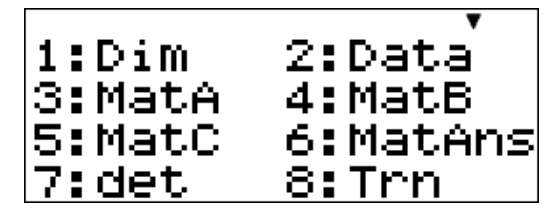

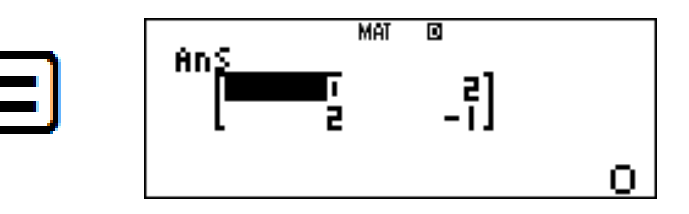

**Inversa de MatA:**

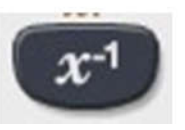

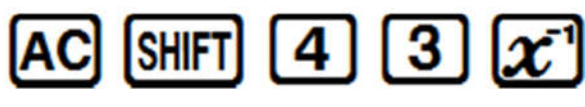

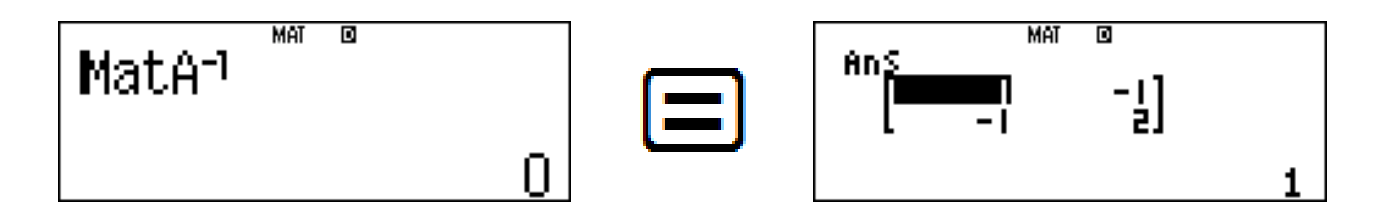

• **Determinante de MatB:**

IACI

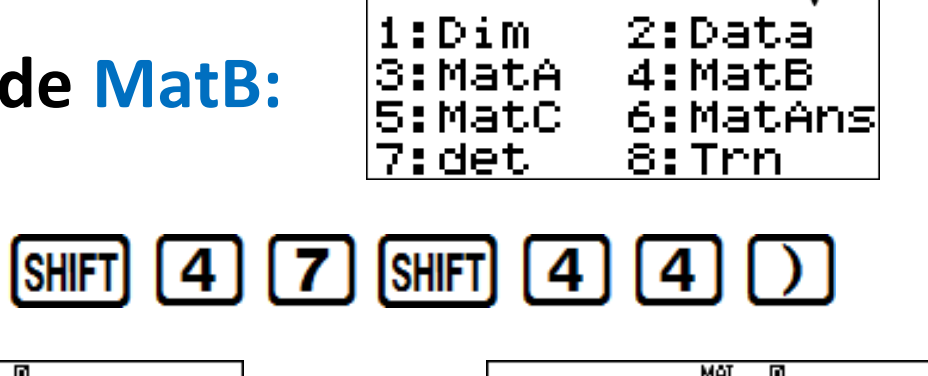

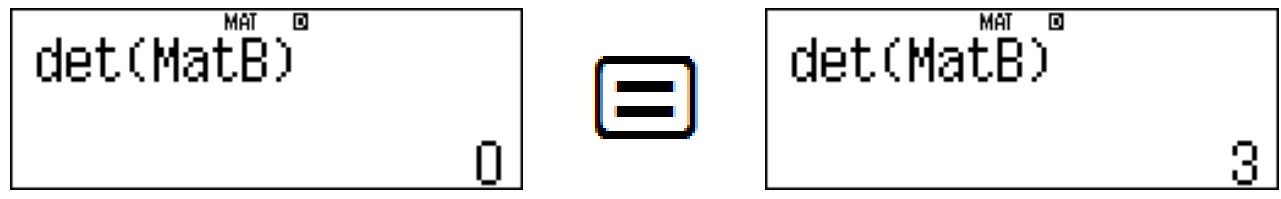

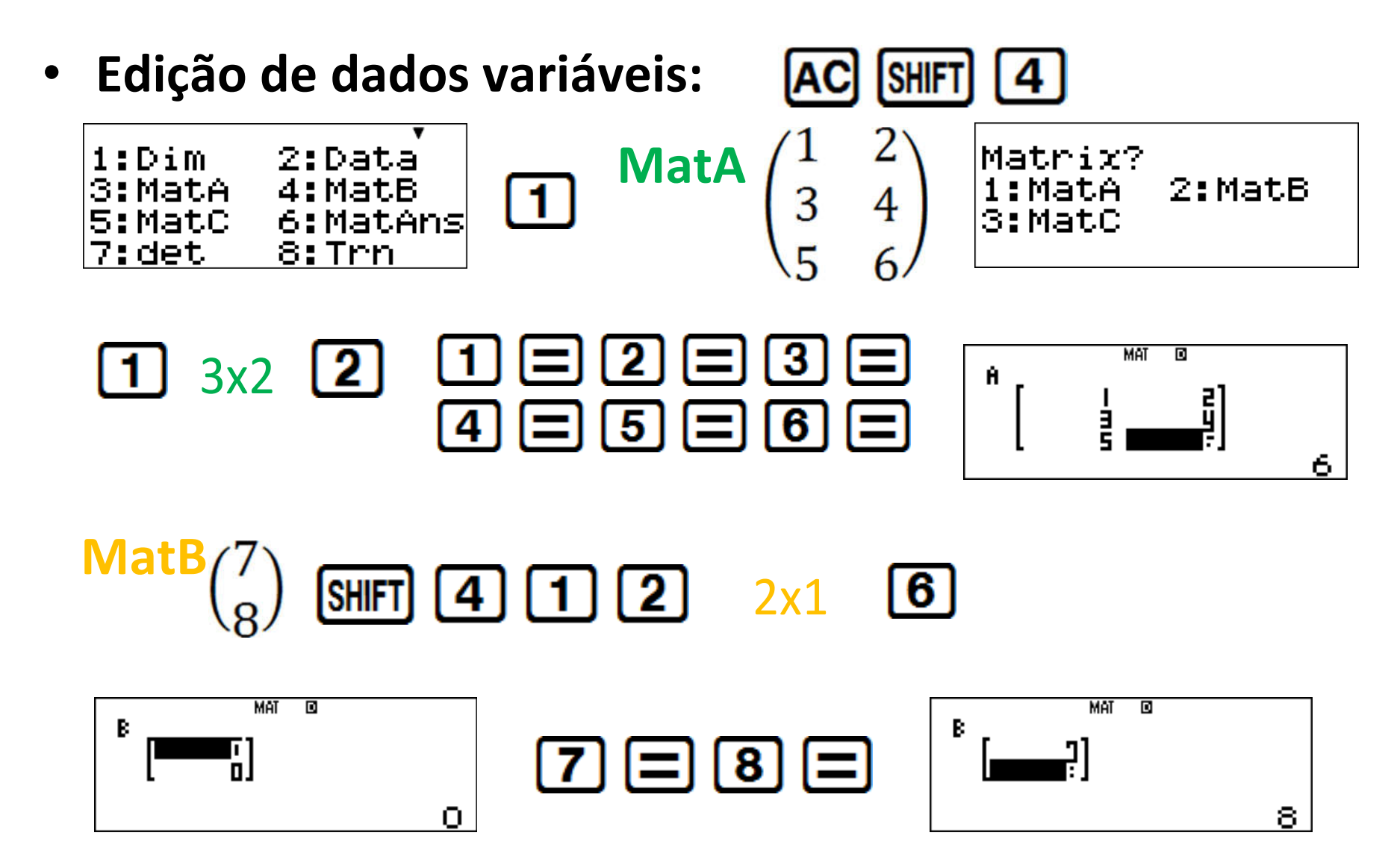

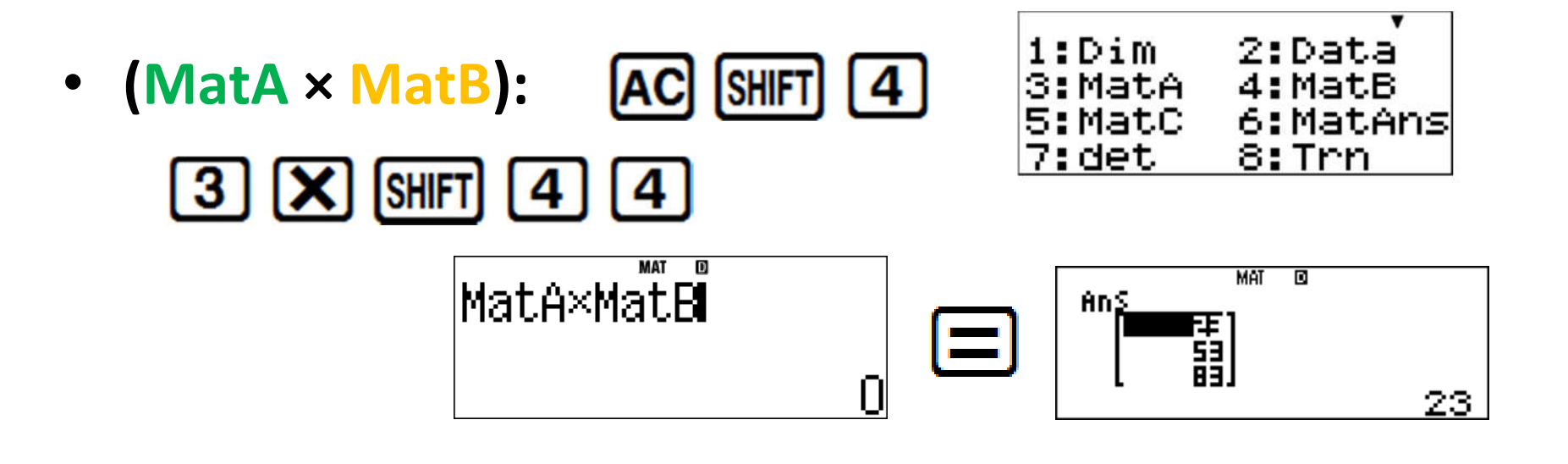

• Transposição de MatA: [AC] [SHIFT] <u>| 4 |</u>

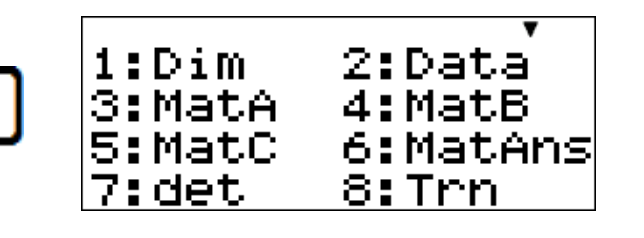

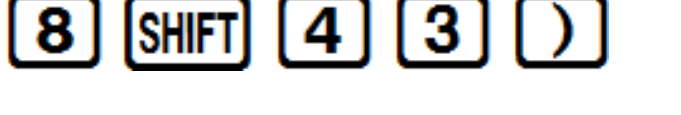

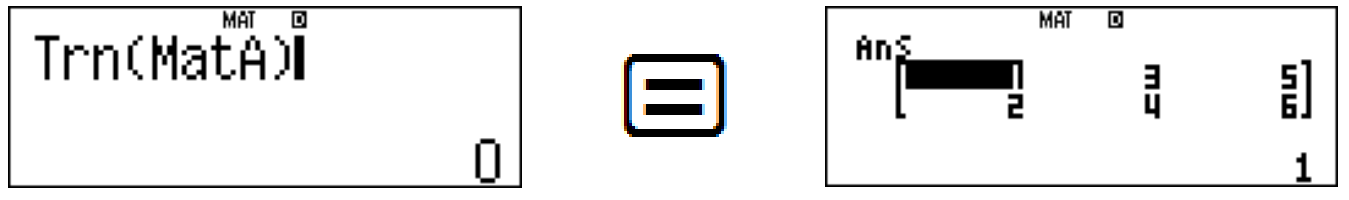

### **MODO 4: BASE-N** (Modo Base-N )

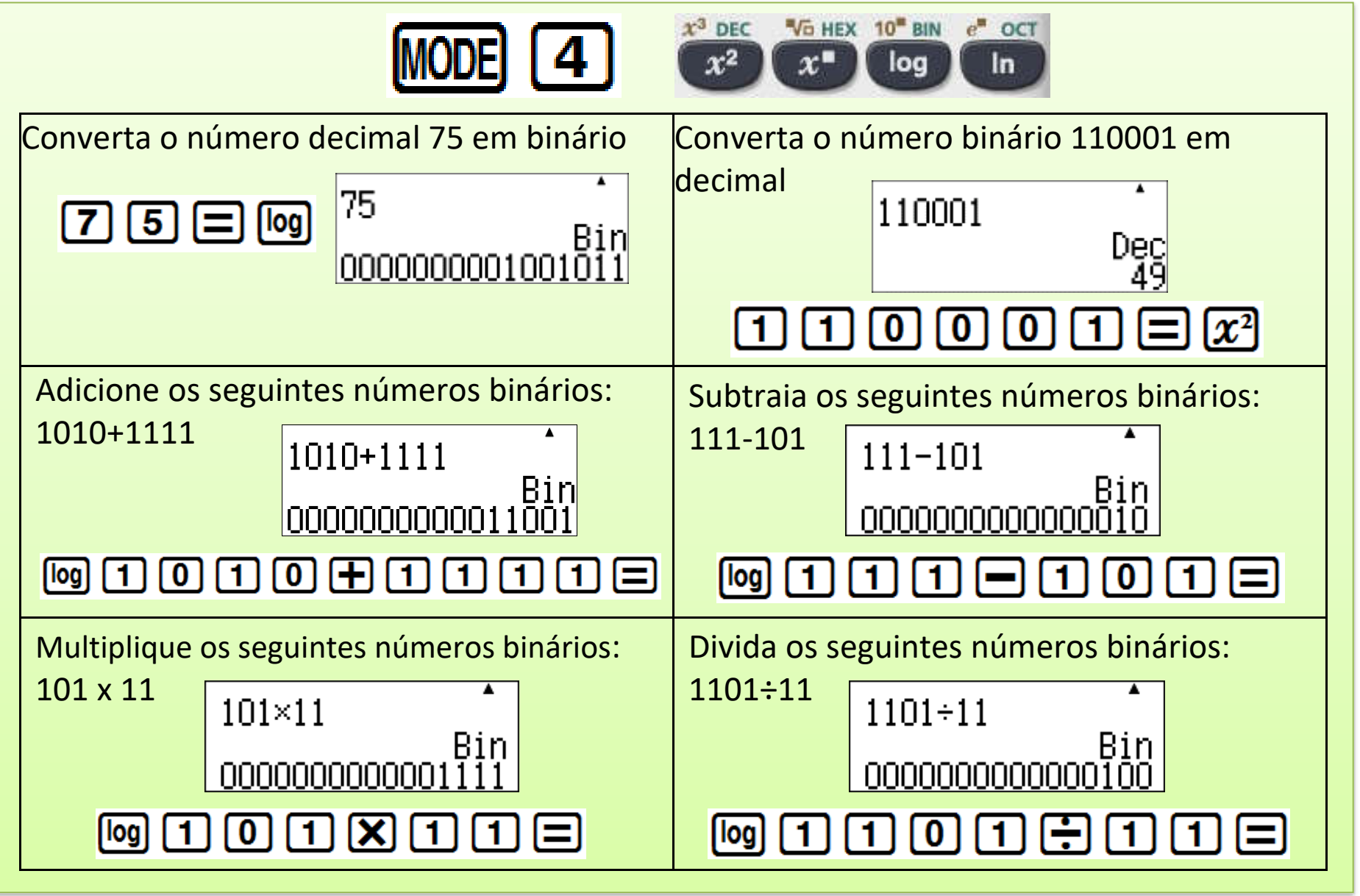

**Inicialize/redefina a sua calculadora** Quando quiser limpar a memória da sua calculadora e retorná-la às configurações padrão de fábrica:

### $\boxed{\text{SHFT}}$   $\boxed{9}$   $\boxed{3}$   $\boxed{\equiv}$   $\boxed{\text{AC}}$

*Nota*: Esta operação também limpa todos os dados presentes na memória temporária da calculadora

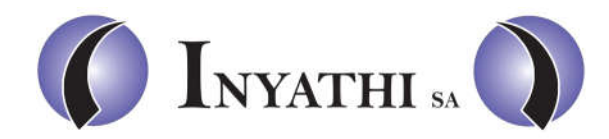

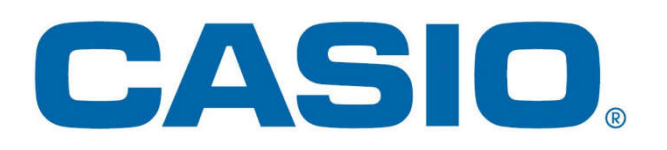